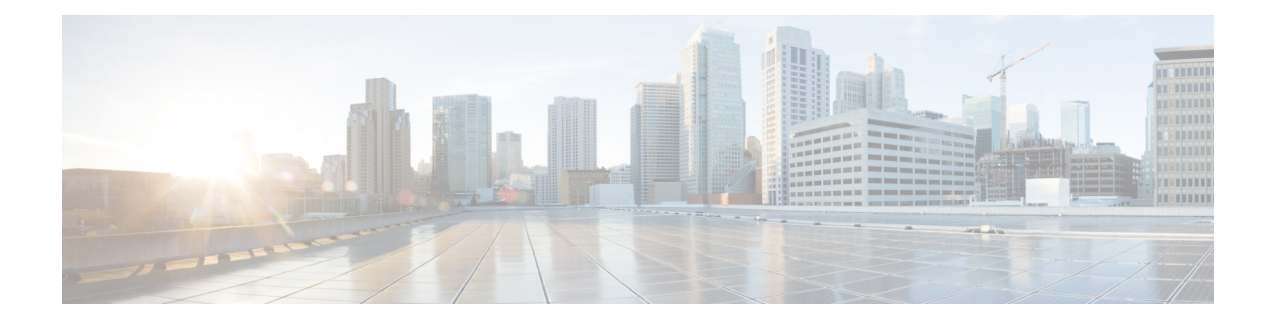

# **Carrier Grade IPv6 without Service Modules**

This module describes how to implement the Carrier Grade IPv6 (CGv6) without Services Modules.

- MAP-E without service [modules,](#page-1-0) on page 2
- [Configuring](#page-2-0) MAP-E without service modules , on page 3
- [MAP-T](#page-8-0) without Service Cards, on page 9
- [Configuring](#page-21-0) MAP-T without Service Cards, on page 22
- [Overview](#page-25-0) of MAP-T Logging, on page 26

# <span id="page-1-0"></span>**MAP-E without service modules**

**Table 1: Feature History Table**

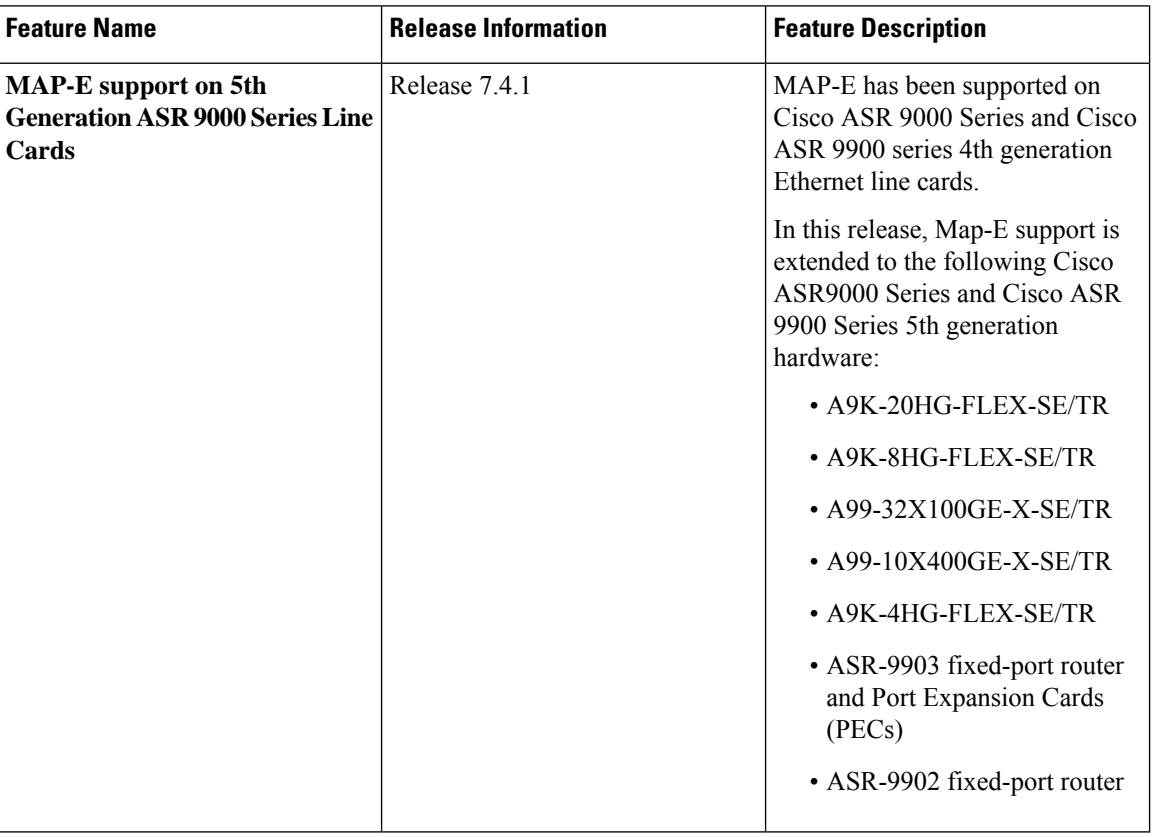

This feature configures Mapping of Address and Portal-Encapsulation Mode (MAP-E) CGN solution without service cards (ISM or VSM). The CGN application directly interacts with the line cards to configure MAP-E.

 $\mathscr{D}$ 

The MAP-E CGN solution without service cards (VSM/ISM) is supported on Cisco IOS XR and Cisco IOS XR 64 bit operating system. **Note**

### **Restrictions for Configuring MAP-E without Service Card on Cisco IOS XR 32-bit Operating System**

- MAP-E is supported on the 3rd and 4th generation of Cisco ASR 9000 Series Ethernet line cards.
- MAP-E without service cards can be enabled only in a default VRF.
- If MAP-E or MAP-T is enabled on an interface, other policy based routing (PBR) features such as CLI PBR, BGP Flow Spec, One Platform Kit (onePK), OpenFlow, ingress ACLs and BNG are not supported. This is because only one PBR policy is allowed on the interface per direction.
- In a router, only one mode of either inline-service with service card or inline-service without service card is supported.

Ш

### **Restrictions for Configuring MAP-E without Service Card on Cisco IOS XR 64-bit Operating System**

- From Cisco IOS XR Release 7.0.1 onwards, Cisco ASR 9000 Series 4th Generation Ethernet line cards support MAP-E.
- From Cisco IOS XR Release 7.4.1 onwards, Cisco ASR 9000 Series 5th Generation Ethernet line cards support MAP-E.

Types of exception packets handled only by Service Module:

- IPv6 extension headers.
- V4/V6 fragmented packets.
- ICMP messages (excluding ICMP echo message and reply packets, which are processed by the inline interface for MAP-E)
- TCP Maximum Segment Size and Path MTU checks.
- Packets with Loose Source Route (LSR) and Strict Source Route (SSR) IPv4 options

# <span id="page-2-0"></span>**Configuring MAP-E without service modules**

This feature allows to configure Mapping of Address and Portal-Encapsulation Mode (MAP-E) CGN solution without service cards (ISM or VSM). The CGN application directly interacts with the line cards to configure MAP-E.

## **Configuring MAP-E instances without service modules**

Perform these tasks to configure MAP-E without service modules.

### **SUMMARY STEPS**

- **1. configure**
- **2. service cgv6** *instance-name*
- **3. service-inline***interface-name*
- **4. service-type map-e** *instance-name*
- **5. end** or **commit**

### **DETAILED STEPS**

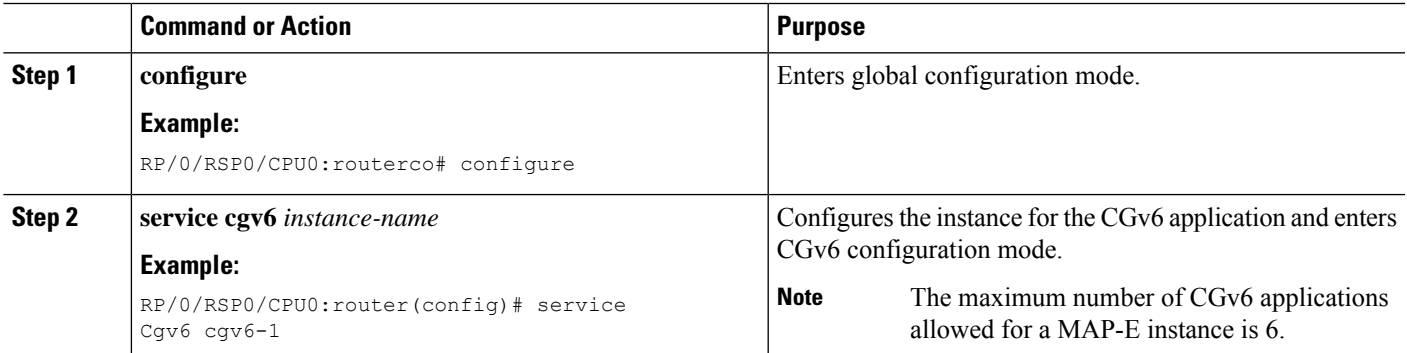

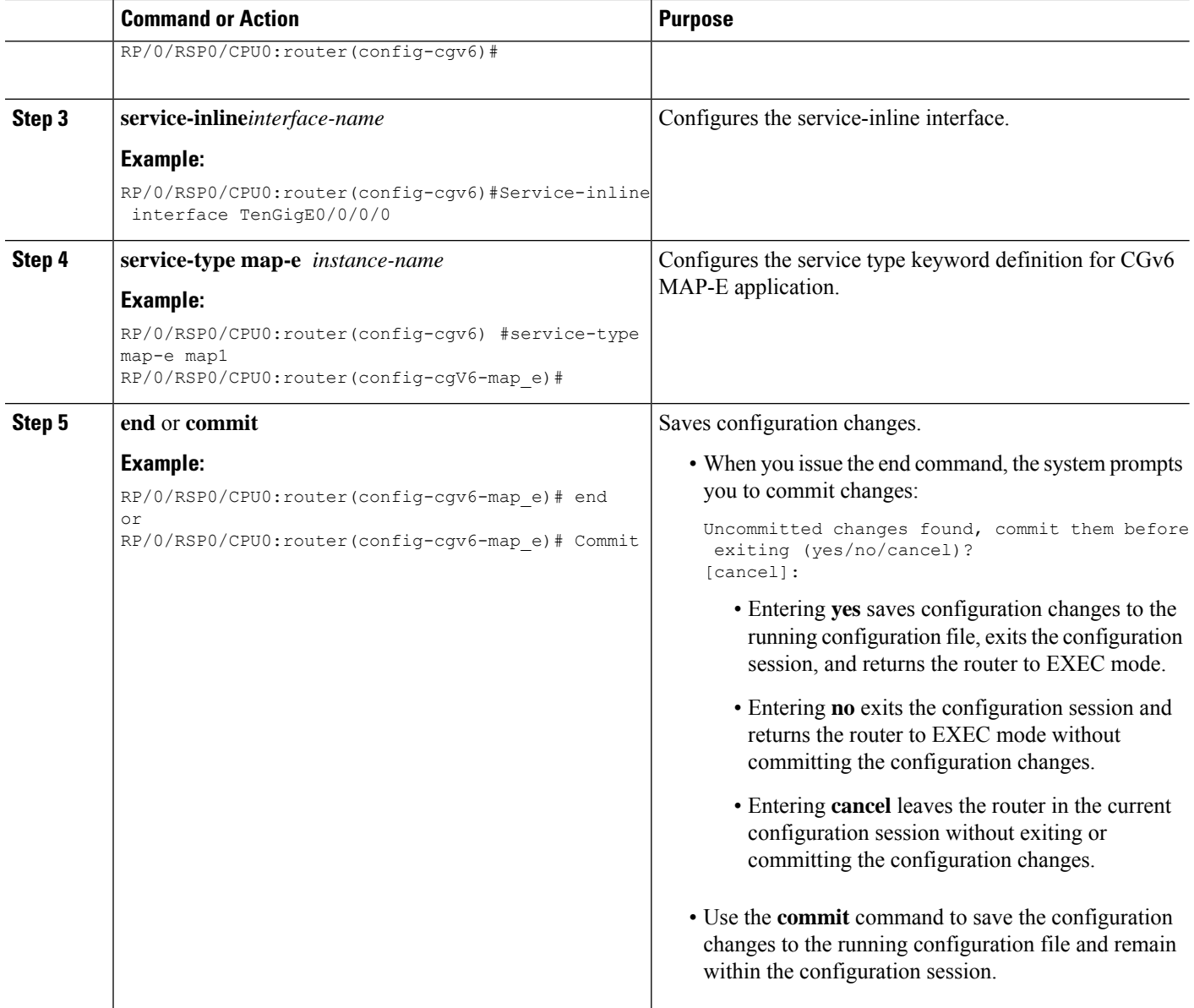

# **Configuring cpe domain parameters without service modules**

Perform this task to configure cpe domain interface for MAP-E without service modules.

### **SUMMARY STEPS**

- **1. configure**
- **2. service cgv6** *instance-name*
- **3. service-inline** *interface-name*
- **4. service-type map-e** *instance-name*
- **5. cpe-domain ipv4 prefix** *ipv4 adress/prefix* **cpe-domain ipv6 prefix** *ipv6 adress/prefix*
- **6. end** or **commit**

### **DETAILED STEPS**

I

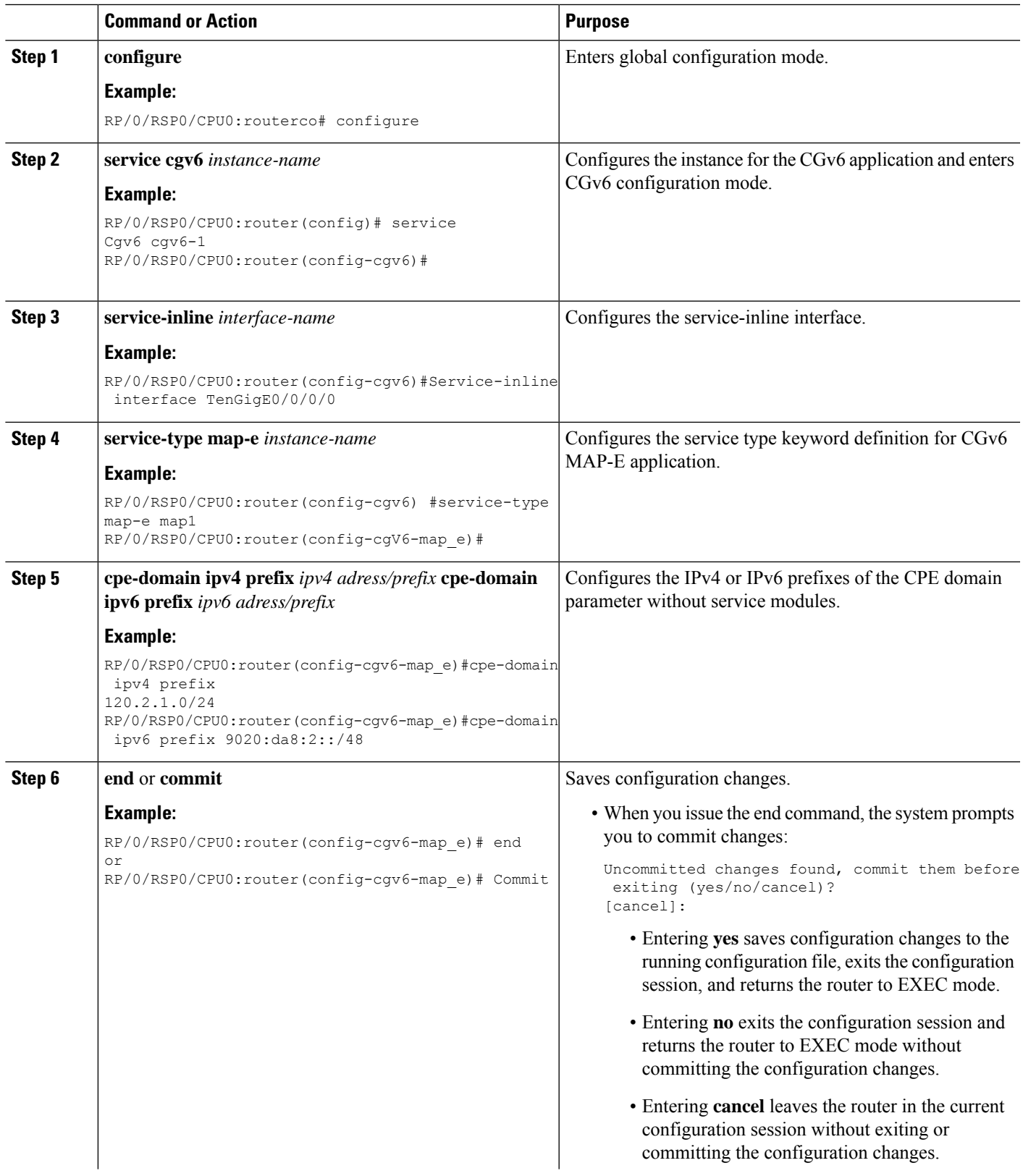

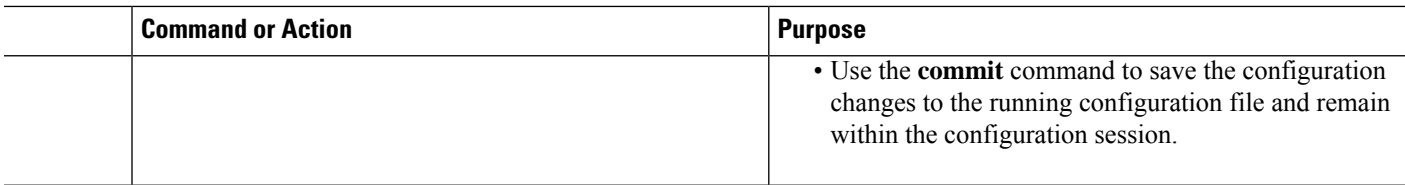

## **Configuring port sharing ratio and contiguous port without service modules**

Perform this task to configure port sharing ratio and contiguous port.

### **SUMMARY STEPS**

- **1. configure**
- **2. service cgv6** *instance-name*
- **3. service-inline** *interface-name*
- **4. service-type map-e** *instance-name*
- **5. cpe-domain ipv4 prefix** *ipv4 adress/prefix* **cpe-domain ipv6 prefix** *ipv6 adress/prefix*
- **6. sharing-ration 256**
- **7. contiguous-port 16**
- **8. end** or **commit**

### **DETAILED STEPS**

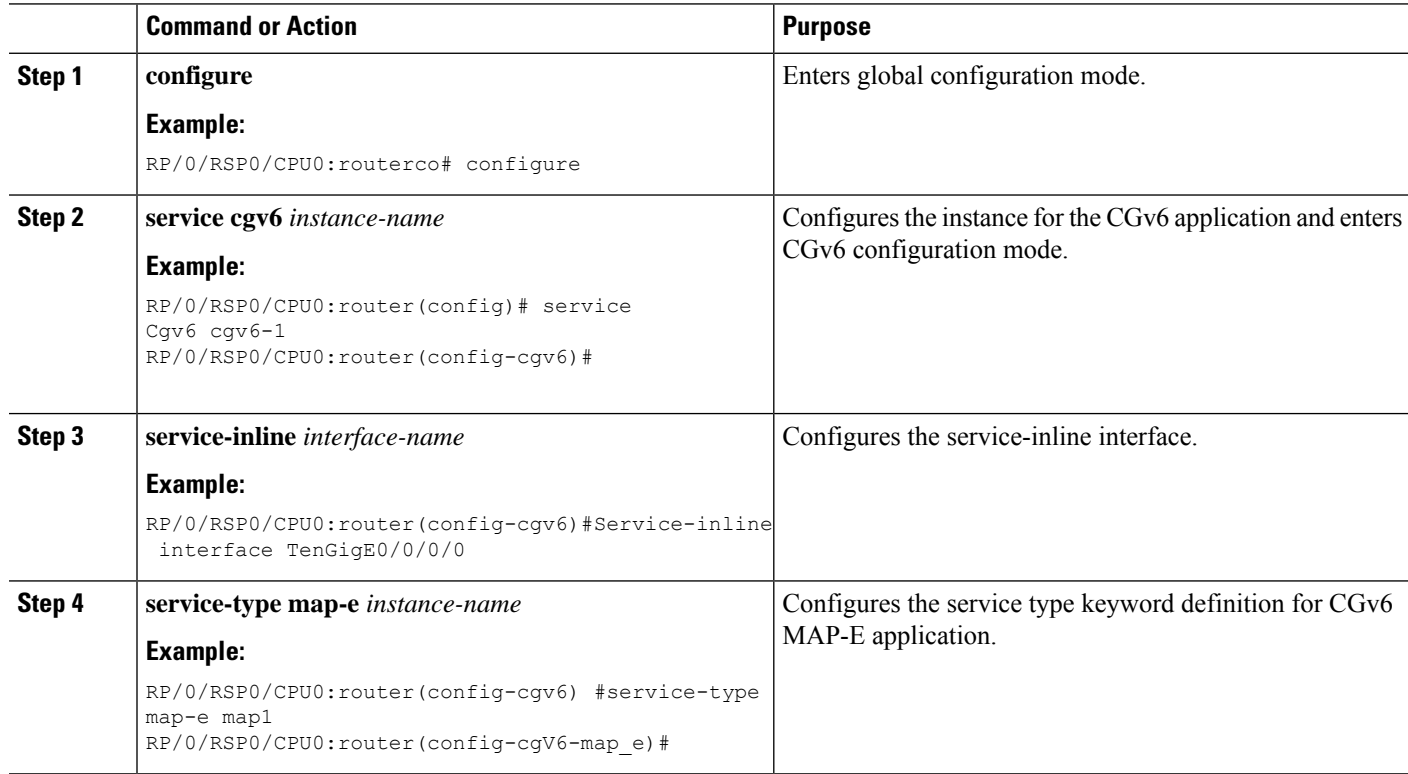

![](_page_6_Picture_533.jpeg)

## **Configuring BR Endpoint Address without modules**

Perform this task to configure the BR Endpoint Address without service modules.

### **SUMMARY STEPS**

**1. configure**

- **2. service cgv6** *instance-name*
- **3. service-inline** *interface-name*
- **4. service-type map-e** *instance-name*
- **5. cpe-domain ipv4 prefix** *ipv4 adress/prefix* **cpe-domain ipv6 prefix** *ipv6 adress/prefix*
- **6. sharing-ration 256**
- **7. contiguous-port 16**
- **8. br-endpoint-adress**
- **9. end**or **commit**

### **DETAILED STEPS**

![](_page_7_Picture_430.jpeg)

![](_page_8_Picture_538.jpeg)

# <span id="page-8-0"></span>**MAP-T without Service Cards**

The objective of this feature is to ensure that the Mapping of Address and Port-Translation Mode (MAP-T) CGN solution can be implemented without service cards (VSM/ISM). With this feature, the CGN application directly interacts with the line cards to configure the MAP-T parameters and eliminates the dependency on the service cards.

![](_page_8_Picture_5.jpeg)

**Note**

The MAP-T CGN solution without service cards (VSM/ISM) is supported on Cisco IOS XR and Cisco IOS XR 64 bit operating system.

### **Restrictions for Configuring MAP-T without Service Card on Cisco IOS XR 32-bit Operating System**

- MAP-T is supported on Cisco ASR 9000 Series and Cisco ASR 9900 Series 3rd, 4th, and 5th generation Ethernet line cards.
- If this feature is enabled on an interface, other PBR (policy based routing) features such as CLI PBR, BGP Flow Spec, One Platform Kit (onePK) or OpenFlow may not be functional; this is because only one PBR policy will be allowed on the interface.
- In a router, only one mode of either inline-service with service card or inline-service without service card will be supported.
- At a router level, the max scale limit for CPE domain parametersis 25 and for external domain parameters is 8k. If a single MAP-T instance has utilized 25 of CPE domain and 8k of external domain parameters; it is not possible to configure additional CPE and external domain parameters in the same router.

### **Restrictions for Configuring MAP-T without Service Card on Cisco IOS XR 64-bit Operating System**

- From Cisco IOS XR Release 7.0.1 onwards, Cisco ASR 9000 Series 4th Generation Ethernet line cards support MAP-T.
- From Cisco IOS XR Release 7.1.2 onwards, Cisco ASR 9000 Series 5th Generation Ethernet line cards support MAP-T.
- MAP-T can be enabled in normal unicast routing scenario with default VRF. With non-default VRF, MAP-T works only in L3VPN and 6VPE cloud.
- For the IPv6 prefix length greater than 48 and less than 64 the sharing-ratio and contiguous-ports configurations are not considered during the translation.
- The Exception and Fragmented packets are not supported with inline MAP-T.
- In a single MAP-T instance only 255 CPE-domains are supported.

![](_page_9_Picture_14.jpeg)

**Note**

When you configure the MAP-T on Cisco ASR 9000 fourth generation line cards, verify the value in the num free field of the TCAM table.

To verify the num free field values, use the **show controller controllers rm tcam summary 640-ING all np all location <node-id>** command.

The number of MAP-T external domains that you can configure is based on the num free field values. When you configure a number of MAP-T external domains that exceed the num free field value, it results in a complete loss of traffic.

This table shows the supported values for configuring MAP-T feature:

### **Table 2: Maximum Supported Values for Configuring MAP-T without Service Card on Cisco IOS XR 64-bit**

![](_page_9_Picture_910.jpeg)

![](_page_10_Picture_433.jpeg)

## **MAP-T Enhancements**

### **Table 3: Feature History Table**

![](_page_10_Picture_434.jpeg)

From Release 7.11.1, the Mapping of Address and Port Translation (MAP-T) on Cisco ASR 9000 Series Fifth Generation high-density ethernet line cards supports:

- Configuring the IPv6 CPE domain prefix length as a nonmultiple of eight
- MAP-T of non-TCP/UDP/ICMP packets
- MAP-T of ICMP error messages

### **L4 Packets (Non-TCP/UDP/ICMP) and ICMP Error Messages Handling**

**Figure 1: MAP-T L4 packets (Non-TCP/UDP/ICMP) and ICMP Error Messages Handling Topology**

![](_page_11_Figure_4.jpeg)

- **1.** On a dedicated interface HundredGigE0/0/0/1, when a Cisco ASR 9000 Series Router which acts as Border-Relay (BR) receives the IPv6 packets (Listed in the Table: *MAP-TSupported PacketsTypes*) from R1 router over an IPv6 network, BR performs MAP-T of the packet from IPv6 to IPv4 and forwards to R2 router on HundredGigE0/3/0/1 interface over an IPv4 network.
- **2.** When BR receives the IPv4 packets (Listed in the Table: *MAP-T Supported Packets Types*) from R2 router on a dedicated interface HundredGigE0/3/0/1 over an IPv4 network, it performs MAP-T of the packet from IPv4 to IPv6 and forwards to R1 router on HundredGigE0/0/0/1 over an IPv6 network.

![](_page_11_Picture_565.jpeg)

### **Table 4: MAP-T Supported Packets Types**

### **Fragmentation Handling**

**Prerequisite:**

Ensure that you have any router from the Cisco Catalyst 8000 edge platforms family to handle the translation of fragmented packets whose length is greater than the configured service MTU.

**Figure 2: MAP-T Fragmented Traffic Handling Topology**

![](_page_12_Figure_4.jpeg)

On a dedicated ingress inline interface, when a Cisco ASR 9000 Series Router receives a packet from R2 router on the HundredGigE0/3/0/1 interface, whose length is larger than the configured service IPv6 MTU size, it requires fragmentation. The received packet is sent to the Cisco Catalyst edge router to handle the translation of the fragmented packet on the HundredGigE0/3/0/5 interface. If the incoming packet from router R2 itself is fragmented packet, the fragmented packet is sent to the Cisco Catalyst 8000 edge router to handle its MAP-T. After the fragmentation is handled at the Cisco Catalyst edge router, the fragmented packet is sent back from the Cisco Catalyst edge router to the Cisco ASR 9000 Series Router on the HundredGigE0/3/0/5 interface and the checksum is calculated for the fragmented packet. The Cisco ASR 9000 Series Router forwards these packets to R1 router on the HundredGigE0/1/0/0 interface over an IPv6 network.

![](_page_12_Picture_6.jpeg)

The Cisco Catalyst edge router can be replaced with any other router which can handle MAP-T of fragmented packets and is in compliant with MAP-T standards. **Note**

For details on Cisco Catalyst 8000 edge router configuration for fragmented packets, see Cisco [Catalyst](#page-21-1) 8000 Edge Platform Router [Configuration,](#page-21-1) on page 22

From Release 7.11.1, the following ICMP error messages types are translated.

![](_page_12_Picture_647.jpeg)

![](_page_12_Picture_648.jpeg)

I

| <b>Error Type</b>                          | <b>ICMP IPv4 Header</b>                                | <b>Translated ICMP</b><br><b>IPv6 Header</b> | <b>Description</b>                                                                                          |
|--------------------------------------------|--------------------------------------------------------|----------------------------------------------|----------------------------------------------------------------------------------------------------|
| <b>Destination Unreachable</b><br>(Type 3) | Network Unreachable<br>(code 0)                        | Type 1 code 0                                | Communication with destination<br>administratively prohibited                                               |
|                                            | Host Unreachable (code<br>1)                           | Type 1 code 0                                | No route to destination                                                                                     |
|                                            | Protocol Unreachable<br>(code 2)                       | Type 4 code 1                                | Unrecognized Next Header type<br>encountered                                                                |
|                                            | Port Unreachable (code<br>3)                           | Type 1 code 4                                | Port unreachable                                                                                            |
|                                            | <b>Fragmentation Needed</b><br>and DF was set (code 4) | Type 2 code 0                                | This message is translated to<br><b>ICMPv6 Packet Too Big</b><br>message (Type 2) with code set<br>to zero. |
|                                            |                                                        |                                              | When the configured CGN<br>service MTU values are:                                                          |
|                                            |                                                        |                                              | • Zero—MTU value is set to<br>the default value which is<br>1280 bytes.                                     |
|                                            |                                                        |                                              | • Greater than zero-MTU<br>value is set to 1280+20<br>bytes.                                                |
|                                            |                                                        |                                              | • Not configured for path<br>MTU discovery (PMTUD)<br>noncompliance<br>system-Packet is dropped.            |

**Table 6: Translating ICMP IPv6 Headers to ICMP IPv4 Headers**

![](_page_13_Picture_442.jpeg)

ı

![](_page_14_Picture_616.jpeg)

### **Limitations and Scale Statistics**

### **Limitations**

- MAP-T logging isn't supported for fragmented packets. You can view the fragmented packet count using the **show cgv6 map-t-cisco** *map-t-name***statistics** command.
- Ensure that the nexthop is reachable from the Cisco ASR 9000 Series Router through the LSP where MAP-T is configured.

When there's no route or adjacency to redirect nexthop or the link to the second device (Catalyst 8000 Edge Platforms) is down, all packets are forwarded to the existing IPv4 or IPv6 exception path and dropped in LSP NPU. The dropped packets aren't visible in the drop counters of the **show cgv6 map-t-cisco** *map-t-name* **statistics** command, but they appear under a **set to redirect** counters of the same command.

- Any modification to the existing MAP-T instance configuration clears all the statistics of that instance.
- MAP-T supports configuring the IPv6 CPE domain prefix length as a nonmultiple of eight on Cisco ASR 9000SeriesFifth Generation High-Density Ethernet line cards.For other generation line cards, the router accepts the configuration but logs an error message in syslog as

Router# non-byte order CPE Domain Prefix len:41 is not supported on this Linecard.

### **Scale Statistics**

ASR 9000 Series Router support:

- 255 MAP-T instances per system
- 255 CPE domains per MAP-T instance
- 1023 CPE domains per system
- 8191 external-domains per system
- 6 CGv6 services per system

### **Configuring MAP-T Enhancements**

Configuring MAP-T enhancement on Cisco ASR 9000 Series Fifth Generation High-Density Ethernet Line Cards includes:

- MAP-T [Configuration](#page-15-0) on Cisco ASR 9000 Series Router, on page 16
- Cisco Catalyst 8000 Edge Platform Router [Configuration,](#page-21-1) on page 22

### <span id="page-15-0"></span>**MAP-T Configuration on Cisco ASR 9000 Series Router**

### **Configuration Example**

```
Router# configure
Router(config)# service cgv6 cgn6
Router(confi-cgv6)# service-inline interface Bundle-Ether1
Router(confi-cgv6)# service-type map-t-cisco maptff
/*maptff — MAP-T instance name*/
Route(confi-cgv6-mapt-cisco)# cpe-domain ipv4 prefix length 30
Router(confi-cgv6-mapt-cisco)# cpe-domain ipv6 vrf default
Router(confi-cgv6-mapt-cisco)# cpe-domain ipv6 prefix length 56
Router(confi-cgv6-mapt-cisco)# sharing-ratio 64
Router(confi-cgv6-mapt-cisco)# contiguous-ports 16
Router(confi-cgv6-mapt-cisco)# cpe-domain-name cpe5 ipv4-prefix 192.0.2.1 ipv6-prefix
2001:db8:0002:100::/48
Router(confi-cgv6-mapt-cisco)# ext-domain-name ext5 ipv6-prefix 2001:DB8::/48 ipv4-vrf
default
/* Use the following configuration to configure MTU and for traffic redirection/*
Router(confi-cgv6-mapt-cisco)# service-ipv4-mtu 1300
Router(confi-cgv6-mapt-cisco)# service-ipv6-mtu 1294
Router(confi-cgv6-mapt-cisco)# service-ipv4-nexthop addr 8.8.8.2 vrf default
Router(confi-cgv6-mapt-cisco)# service-ipv6-nexthop addr 8:8:8::2 vrf default
Router(confi-cgv6-mapt-cisco)# commit
Router(confi-cgv6-mapt-cisco)# end
```
### **Running Configuration**

```
service cav6 can6
service-inline interface Bundle-Ether1
service-type map-t-cisco maptff
 cpe-domain ipv4 prefix length 30
 cpe-domain ipv6 vrf default
 cpe-domain ipv6 prefix length 56
 sharing-ratio 64
 contiguous-ports 16
 service-ipv4-mtu 1300
 service-ipv6-mtu 1294
 service-ipv4-nexthop addr 8.8.8.2 vrf default
 service-ipv6-nexthop addr 8:8:8::2 vrf default
 cpe-domain-name cpe5 ipv4-prefix 192.0.2.1 ipv6-prefix 2001:db8:0002:100::/48
 ext-domain-name ext5 ipv6-prefix 2001:DB8::/48 ipv4-vrf default
 !
!
```
![](_page_16_Picture_4.jpeg)

**Note**

**VRF** configuration is optional. When no VRF is configured, the default VRF is considered for redirecting the packets using service IPv4 or IPv6 nexthop address.

### **Statistics of MAP-T Functionality**

Use the **sh int bundle-ether 1** command to check the bundle ether interface configuration.

```
Router# sh int bundle-ether 1
Bundle-Ether1 is down, line protocol is down
  Interface state transitions: 0
 Hardware is Aggregated Ethernet interface(s), address is 0024.f71f.790d
 Internet address is Unknown
 MTU 1514 bytes, BW 0 Kbit
    reliability 255/255, txload Unknown, rxload Unknown
 Encapsulation ARPA,
  Full-duplex, 0Kb/s
  loopback not set,
   No. of members in this bundle: 2
     HundredGigE0/0/0/12 Full-duplex 100000Mb/s Configured
     HundredGigE0/0/0/13 Full-duplex 100000Mb/s Configured
  Last input never, output never
  Last clearing of "show interface" counters never
  5 minute input rate 0 bits/sec, 0 packets/sec
  5 minute output rate 0 bits/sec, 0 packets/sec
     0 packets input, 0 bytes, 0 total input drops
     0 drops for unrecognized upper-level protocol
     Received 0 broadcast packets, 0 multicast packets
             0 runts, 0 giants, 0 throttles, 0 parity
     0 input errors, 0 CRC, 0 frame, 0 overrun, 0 ignored, 0 abort
     0 packets output, 0 bytes, 0 total output drops
     Output 0 broadcast packets, 0 multicast packets
Router# sh contr np ports all location 0/0/CPU0
               Node: 0/0/CPU0:
----------------------------------------------------------------
NP Bridge Fia Ports
  -- ------ --- ---------------------------------------------------
```

```
0 -- 0 TenGigE0/0/0/0/0 - TenGigE0/0/0/0/3, HundredGigE0/0/0/1 - HundredGigE0/0/0/3
```
1 -- 1 HundredGigE0/0/0/4 - HundredGigE0/0/0/7

2 -- 2 HundredGigE0/0/0/8 - HundredGigE0/0/0/11 **3 -- 3 HundredGigE0/0/0/12 - HundredGigE0/0/0/14, TenGigE0/0/0/15/0 - TenGigE0/0/0/15/3**

NPnumber **3** isfor both the bundle members. Use the **shcontrnpcountersnp3 location0/0/CPU0** command to see NP3 MAP-T counters.

Router# **sh contr np counters np3 location 0/0/CPU0**

Node: 0/0/CPU0:

----------------------------------------------------------------

Show global stats counters for NP3, revision v0

Last clearing of counters for this NP: NEVER

![](_page_17_Picture_930.jpeg)

![](_page_18_Picture_662.jpeg)

```
Note
```
• Use the **sh contr np ports all location <loc>** command to view the network processor's global MAP-T packet count.

• Use the **clear cgv6 map-t-cisco mapt statistics** command to clear the MAP-T statistics.

### **MAP-T Instance Counters**

Use the **sh cgv6 map-t-cisco** *map-t instance name* **mapt statistics** command to view the counters specific to a MAP-T instance. MAP-T instance is configured using a **service-type map-t-cisco** command. MAP-T instance-specific counters along with their description can be found in the MAP-T Instance Counters and Description table.

```
Router# sh cgv6 map-t-cisco mapt statistics
Map-t-cisco IPv6 to IPv4 counters:
...
...
Translated other L4 protocol Count: 0
Udp Fragmentation Needed Packet set to Redirect Count: 0
Udp Fragmentation Needed Packet Drop before Redirection Count : 0
Udp Fragmented Packet set to Redirect Count: 0
Udp Fragmented Packet Drop before Redirection Count: 0
Tcp Fragmentation Needed Packet set to Redirect Count: 0
Tcp Fragmentation Needed Packet Drop before Redirection Count : 0
Tcp Fragmented Packet set to Redirect Count: 0
Tcp Fragmented Packet Drop before Redirection Count: 0
Icmp Fragmentation Needed Packet set to Redirect Count: 0
Icmp Fragmentation Needed Packet set to Redirect Count: 0
Icmp Fragmented Packet set to Redirect Count: 0
Icmp Fragmented Packet Drop before Redirection Count : 0
Other Fragmentation Needed Packet set to Redirect Count: 0
Other Fragmentation Needed Packet Drop before Redirection Count : 0
Other Fragmented Packet set to Redirect Count: 0
Other Fragmented Packet Drop before Redirection Count : 0
...
...
Map-t-cisco IPv4 to IPv6 counters:
...
...
Translated other L4 protocol Count: 0
Udp Fragmentation Needed Packet set to Redirect Count: 0
```
Udp Fragmentation Needed Packet Drop before Redirection Count : 0 Udp Fragmented Packet set to Redirect Count: 0 Udp Fragmented Packet Drop before Redirection Count: 0 Tcp Fragmentation Needed Packet set to Redirect Count: 0 Tcp Fragmentation Needed Packet Drop before Redirection Count : 0 Tcp Fragmented Packet set to Redirect Count: 0 Tcp Fragmented Packet Drop before Redirection Count: 0 Icmp Fragmentation Needed Packet set to Redirect Count: 0 Icmp Fragmentation Needed Packet set to Redirect Count: 0 Icmp Fragmented Packet set to Redirect Count: 0 Icmp Fragmented Packet Drop before Redirection Count : 0 Other Fragmentation Needed Packet set to Redirect Count: 0 Other Fragmentation Needed Packet Drop before Redirection Count : 0 Other Fragmented Packet set to Redirect Count: 0 Other Fragmented Packet Drop before Redirection Count : 0

The following table lists the MAP-T instance counters on Cisco ASR 9000 Series Fifth Generation High-Density Ethernet line cards and their description.

![](_page_19_Picture_668.jpeg)

### **Table 7: MAP-T Instance Counters and Description**

I

![](_page_20_Picture_807.jpeg)

### <span id="page-21-1"></span>**Cisco Catalyst 8000 Edge Platform Router Configuration**

Use the following configuration in a redirection router (Cisco Catalyst 8000 Edge Platforms) to handle fragment traffic.

### **Configuration Example**

```
Router# nat64 map-t domain 3
/*Domain range is from 1-10000*/
Router(config-nat64-mapt)# default-mapping-rule Ip-v6-prefix 2001:DB8::/48
/*Default Mapping Rule maps to IPv6 prefix in ext-domain configuration*/
Router(config-nat64-mapt)# basic-mapping-rule
/*Basic Mapping Rule maps to IPv6 prefix in cpe-domain configuration.*/
Router(config-nat64-mapt-bmr)# ip-v6-prefix 2001:db8:0002:100::/48
Router(config-nat64-mapt-bmr)# ip-v4-prefix 192.0.2.1/24
Router(config-nat64-mapt-bmr)# port-parameters share-ratio 256 start-port 1024
```
![](_page_21_Picture_6.jpeg)

**contiguous-ports** isn't a configurable parameter. It's derived as follows: **Note**

```
contiguous-ports = start-port / share-ratio.
```
When **start-port** is 1024 and **share-ratio** is 256, the **contiguous-ports** value is 4.

### **Running Configuration**

```
MAP-T Domain 3
  Mode MAP
   Default-mapping-rule
     Ip-v6-prefix 2001:DB8::/48
  Basic-mapping-rule
     Ip-v6-prefix 2001:db8:0002:100::/48
     Ip-v4-prefix 192.0.2.1/24
     Port-parameters
        Share-ratio 256 Contiguous-ports 4 Start-port 1024
        Share-ratio-bits 8 Contiguous-ports-bits 2 Port-offset-bits 7
```
### **Verification**

```
Router# sh nat64 statistics
NAT64 Statistics
Total active translations: 0 (0 static, 0 dynamic; 0 extended)
Sessions found: 1
Sessions created: 1
Expired translations: 0
Global Stats:
          ....
          ....
          ....
         MAP-T: 612970
         MAP-E: 0
```
## <span id="page-21-0"></span>**Configuring MAP-T without Service Cards**

To configure a MAP-T without service cards, perform the steps below.

### **SUMMARY STEPS**

- **1. configure**
- **2. service cgv6** *instance-name*
- **3. service-inline interface** *type interface-path-id*
- **4. service-type map-t-cisco***instance-name*
- **5. cpe-domain ipv4 prefix length** *value*
- **6. cpe-domain ipv6 vrf** *vrf-name*
- **7. cpe-domain ipv6 prefix length** *value*
- **8. sharing ratio***number*
- **9. contiguous-ports***number*
- **10. cpe-domain-name** *cpe-domain-name* **ipv4 prefix** *address/prefix* **ipv6 prefix** *address/prefix*
- **11. ext-domain-name** *ext-domain-name* **ipv6 prefix** *address/prefix* **ipv4-vrf** *vrf-name*
- **12.** Use the **commit** or **end** command.
- **13. show policy-map transient type pbr**
- **14. show pbr service-node table summary**

### **DETAILED STEPS**

![](_page_22_Picture_538.jpeg)

I

![](_page_23_Picture_508.jpeg)

ı

Ш

![](_page_24_Picture_513.jpeg)

### **Configuration Example**

### **Running Configuration**

### **Verification**

The following example shows the configuration of MAP-T without service cards:

```
RP/0/RP0/CPU0:router#show running-config service cgv6 cgv6-1
service cgv6 cgv6-1
service-inline interface Bundle-Ether2
service-type map-t-cisco mapt1
 cpe-domain ipv4 prefix length 24
 cpe-domain ipv6 vrf SVRF-003
 sharing-ratio 256
 contiguous-ports 8
  cpe-domain-name cpe1 ipv4-prefix 192.1.1.0 ipv6-prefix 2301:d01:1122::
  ext-domain-name ext1 ipv6-prefix 3301:d01:1122::/48 ipv4-vrf VRF-1
!
!
```
The following example shows the running configuration of MAP-T without service cards:

The following example shows the verification output:

```
RP/0/RP0/CPU0:router#show policy-map transient type pbr
policy-map type pbr CGN_0
handle:0x38000002
table description: L3 IPv4 and IPv6
class handle:0x78000003 sequence 1
  match destination-address ipv4 192.1.1.0 255.255.255.0--->should match the cpe domain
IPV4 address and mask
 punt service-node index 1001 app-id 0 local-id 0xfa1
!
class handle:0x78000004 sequence 1
  match destination-address ipv6 3301:d01:1122::/48--->should match the ext domain IPV6
address and mask
 punt service-node index 2001 app-id 0 local-id 0x1771
!
class handle:0xf8000002 sequence 4294967295 (class-default)
!
 end-policy-map
```
The following example shows the output for the class-maps:

RP/0/RP0/CPU0:router#**show pbr service-node table summary**

![](_page_24_Picture_514.jpeg)

![](_page_25_Picture_823.jpeg)

# <span id="page-25-0"></span>**Overview of MAP-T Logging**

MAP-T Logging feature records and exports the IPv4 to IPv6 and IPv6 to IPv4 address translation information to the server. It captures all the following information and stores in the server as a template. It helps to map which IPv4 address translated to which corresponding IPv6 address, and vice versa.

A single translated flow captures the following details:

- IPv4 source address
- IPv4 destination address
- Source port
- Destination port
- VRF name configured in CPE-domain
- VRF name configured in EXT-domain
- Timestamp
- IPv6 source address
- IPv6 destination address

Following is the detail information:

- Ports are not being translated during MAP-T conversion so there is no pre-NAT or post-NAT display. Only one pair of IPv4 or IPv6 address or port is displayed in a MAP-T logging record.
- There is no indication that MAP-T converted flow is IPv4 to IPv6 or IPv6 to IPv4.
- The following information is displayed from the point of view IPv4 packet, which is IPv4 to IPv6:
	- The ingress VRF is of IPv4 address, and the egress VRF is of IPv6 address.
	- The Layer 4 destination port and source port are the same as seen in IPv4 packet header.
- Flows with same address pair in different VRFs are considered as separate flows.
- Any new flow that comes in, after 512k flows are learnt, is dropped. There is no MAP-T conversion for any new flow.
- Output interface is not displayed in the records.
- A 60 second timer runs by default for all flows. If any flow is active for 60 seconds, it is exported out. This is to ensure high availability. If a line card went down or there was a network process failure, all learned flow available in the system for at least 60 seconds will not be lost.

### **Restrictions**

• Ipv4 to IPv6 and IPv6 to IPv4 address translation flow for same pair of address is considered as a single flow if IPv4 to IPv6 and IPvV6 to IPv4 traffic is on same network process. Flow learning across different

network process cannot be considered asthe same flow on that line card. If they are on a different network process, they are considered as two different flow. Flow collector application can identify unique flows.

• There is a 3-second deviation in flow expiration timer as it takes 3 seconds to scan all the 512k flows.

### Configuration Example

```
/* Configure the MAP-T Monitor command */
RP/0/RSP0/CPU0:ios(config)# flow monitor-map map1
RP/0/RSP0/CPU0:ios(config-fmm)# record map-t
RP/0/RSP0/CPU0:ios(config-fmm)# exporter exp1
```
/\* Apply the MAP-T monitor in the ingress interface where translation happens \*/ RP/0/RSP0/CPU0:ios(config)# **interface HundredGigE 0/0/0/2** RP/0/RSP0/CPU0:ios(config-if)# **flow map-t monitor map1 ingress**

```
/* Configure the interface in Border Relay (BR) to export the flows to Logging server*/
RP/0/RSP0/CPU0:ios(config)# flow exporter-map exp1
RP/0/RSP0/CPU0:ios(config-fem)# version v9
RP/0/RSP0/CPU0:ios(config-fem)# source TenGigE0/4/0/2
/* Configure the IP address of the server interface */
RP/0/RSP0/CPU0:ios(config-fem)# destination 10.0.0.1
```
I

٦